## **Taak voor Werkgever: bericht voor arbodienst versturen**

Een werkgever kan in Xpert Suite een bericht sturen aan de arbodienst om informatie te delen met de Verzuimdesk, Re-integratie adviseur of bedrijfsarts.

Je kunt dat doen op de volgende manier:

• Ga naar het werknemersdossier ( zoek het dossier op in XS)

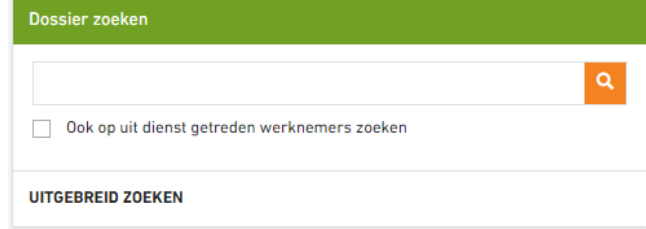

• Het werknemers dossier opent. Klik op de button Acties ( staat rechtsboven in het werknemers dossier)

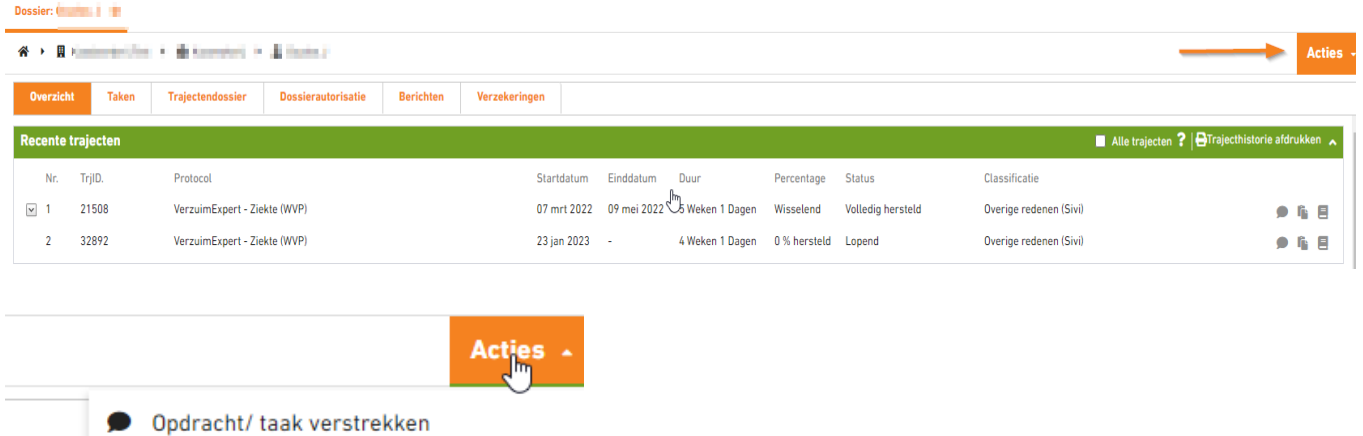

• Kies opdracht/taak verstrekken

 $\Box$  A

- Kies in onderstaand scherm:
- Bij 1. Wg: bericht voor arbodienst
- 2. de naam van de werkgever ( persoon die de opdracht aanmaakt)
- 3. Klik onderin op Opdracht toevoegen en ga naar Scherm

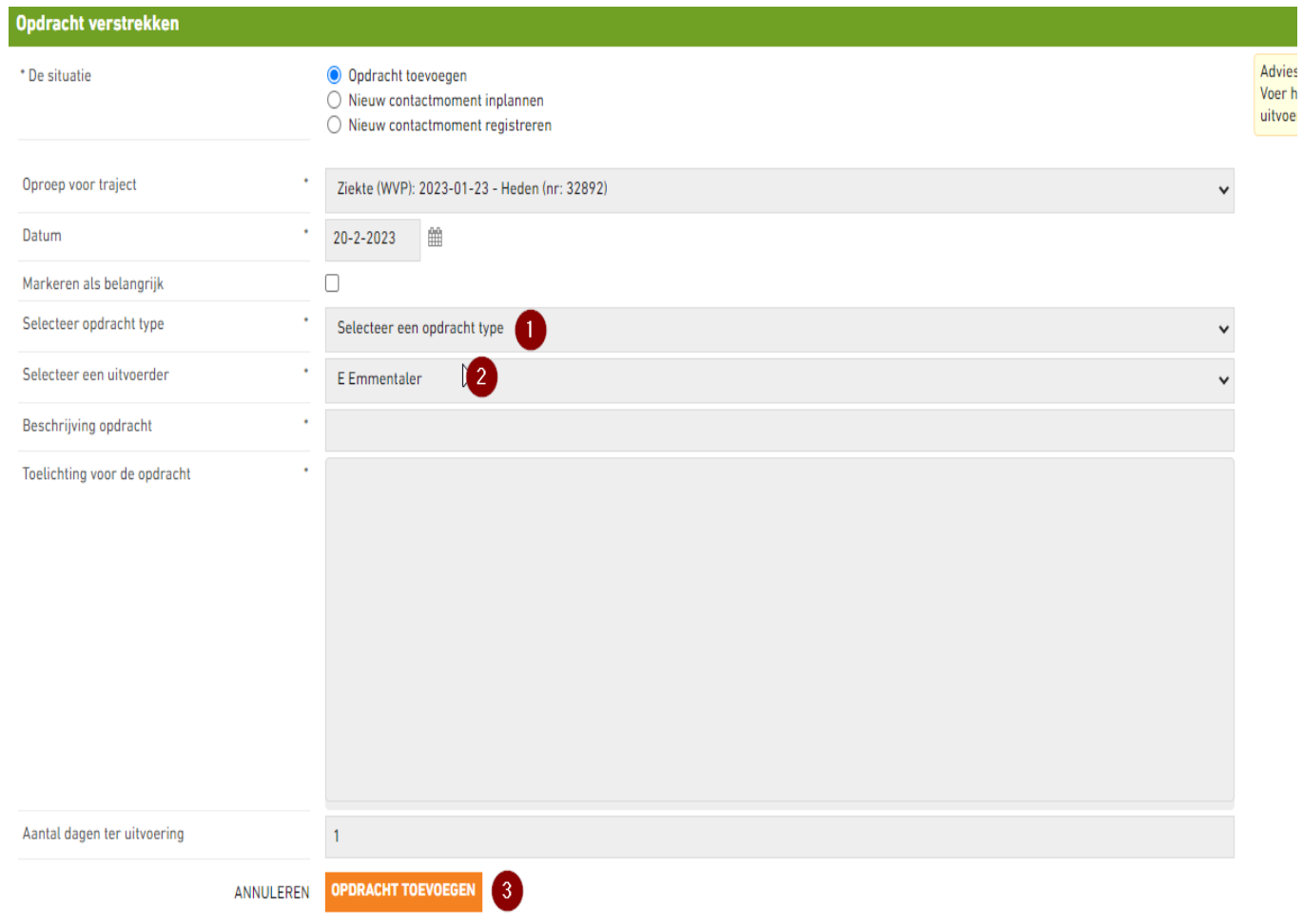

• Het scherm opent : Vul hier het bericht in wat je wilt sturen aan de arbodienst

## **Document**

Taak

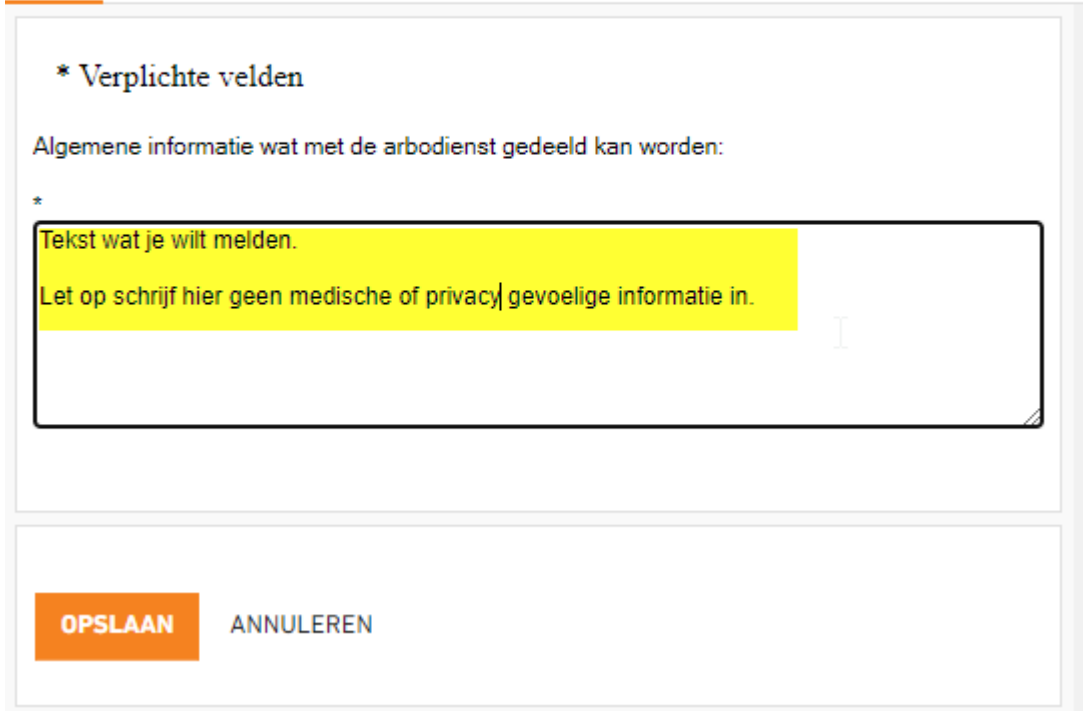

- Kies voor Opslaan.
- Taak sluiten!

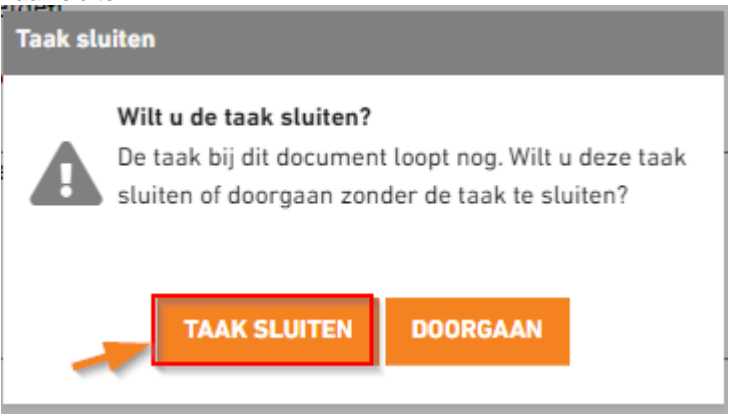

Let op : De Verzuimdesk krijg alleen een signaal en bericht om het bericht op te pakken in het dossier van de werknemer, als het correct verwerkt is, de taak moet altijd worden gesloten via Taak Sluiten!

Ga naar het tabblad taken en check of jouw taak een groen vinkje heeft!

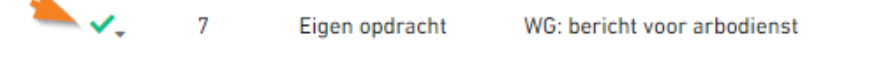